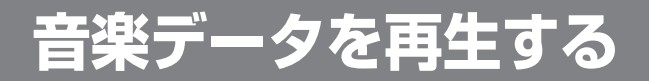

## 再生の準備

音楽データを再生する前に、必ず下記の操作を行ってください。 下記の操作を行わないと、音楽データを再生しても、音声は出力されません。

ナビ / テレビ切り換えスイッチを *1* 「TV」側に切り換える

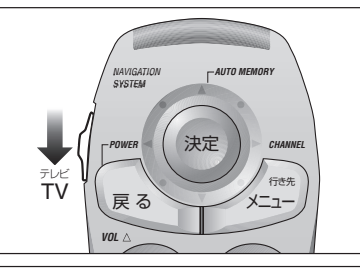

ナビゲーション画面表示中に 2 <sup>ナビゲーション画</sup><br>- を押して、<br>- *キビゲーショ*ン2 ナビゲーション本体を接続した モード(例:ビデオ 1)に 切り換える-

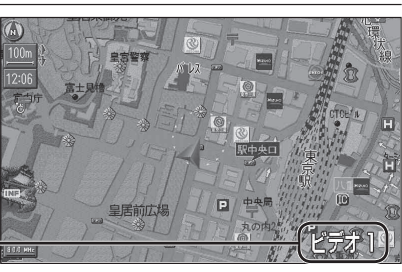

(画面は CN-HD9000WD の例)

## FM トランスミッターを使用する場合は

● CN-HD9000SD に別売の AV マスターユニットを接続している場合は、FM トランスミッター は使用できません。AV マスターユニットに接続されたスピーカーから音声を出力してください。

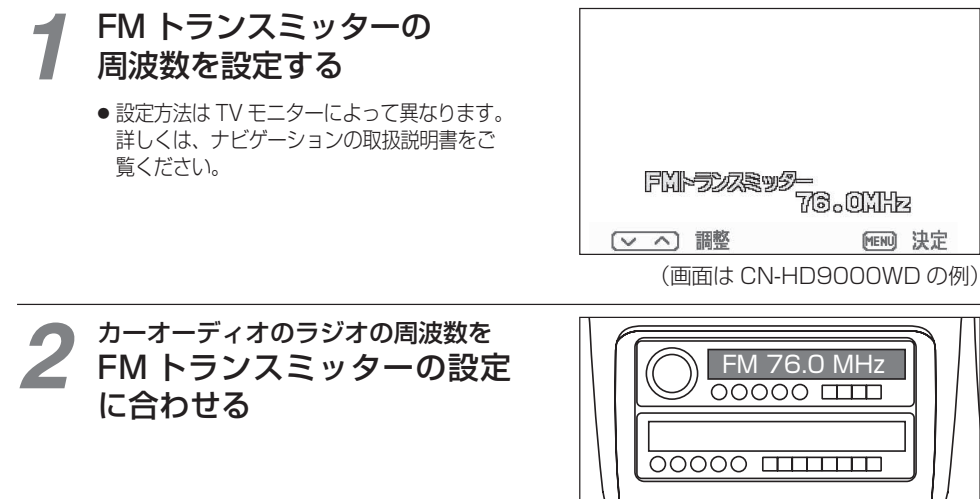

## ミュージックリストから再生する *1* ナビ / テレビ切り換えスイッチを 「TV」側に切り換える *AUTO MEMORY* NAVIGATION SYSTEM ● ミュージックリストの操作は、ナビ / テレビ 切り換えスイッチを「TV」側に切り換え 決定 *POWER CHANNEL* てから行ってください。 TV テレビ 行き先 戻 る メニュー *VOL 2* ミュージックリスト ナビゲーション画面表示中に 押す **FOLDER | MUSIC EQUARE Music Of The 20XX** ● ミュージックリストが表示されます。 **DRY**  $03:59$ (お知らせ) First  $|04:43$ Our LOVE  $04:53$ ● 再生中のファイルには、「♪ | が表示 Private  $05:25$ されます。  $\sqrt{\frac{\text{max}}{02}}$   $\sqrt{9}$  First  $\left| \mathbf{C}_{\mathbf{a}}^{\mathrm{ILL}} \right| \geq \left| \frac{\mathrm{m}\epsilon}{00:00} \right|$ ■再生情報 RANDOM : ランダム ■■ 車中 **d<sup>ttl</sup>** : 全曲リピート : 一時停止中 : フォルダ内リビート <mark>sca</mark>d : スキャン ▶▶: 早送り中 **G': 1曲リピート** ■ : 停止中  $\begin{array}{|c|c|c|c|}\n\hline\n\text{C4LL} & \text{P} & 00:00 \\
\hline\n\end{array}$  $\overline{O2}$   $\sqrt{}$  First 曲番号 曲のタイトル (ID3 Tag のタイトル名) 再生経過時間 ※ ID3 Tag がなければ、ファイル名が表示されます。

- フォルダまたは ファイルを選び、 押して決定する *3*
	- フォルダを選んだ場合 フォルダ内の曲のリストが表示されます。
	- ファイルを選んだ場合 選んだ曲が再生されます。

倒す

■ ひとつ前の階層のフォルダに戻るには

**5**